### **Σύνδεση στο webex**

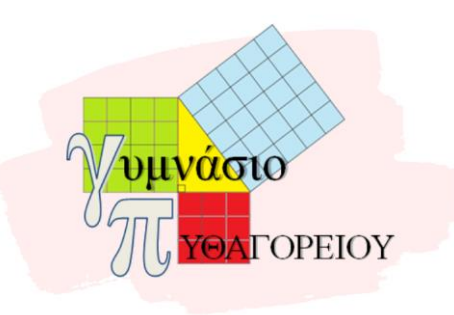

Νικολάκης Γεώργιος ΠΕ86

### Ανοίγουμε το σύνδεσμο του σχολείου για την τηλεεκπαίδευση

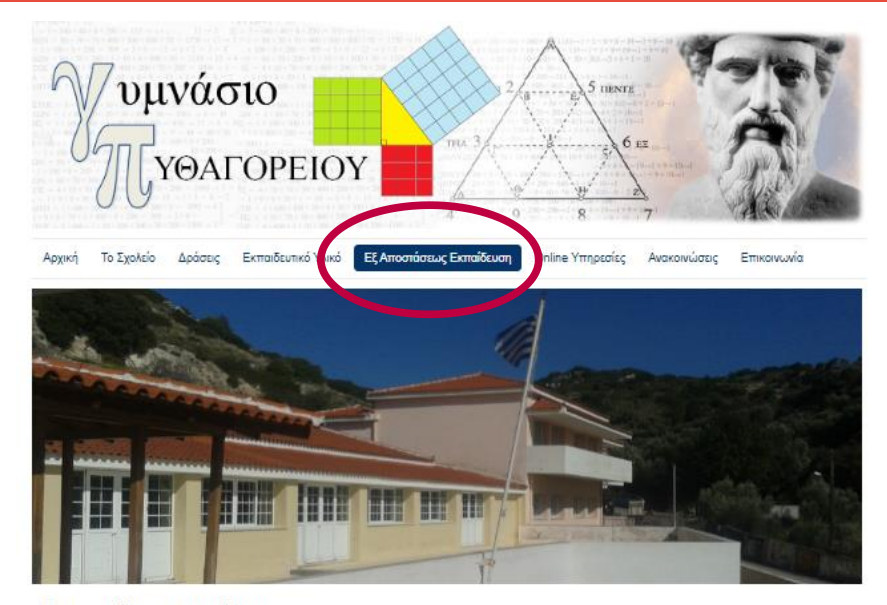

### Εξ Αποστάσεως Εκπαίδευση

Γράφτηκε από τον Διαχειριστή

### Αγαπητά παιδιά!

Μέσα από τη σελίδα αυτή μπορείτε να βρείτε: - το εβδομαδιαίο πρόγραμμα των μαθημάτων σας - τη διεύθυνση της διαδικτυακής τάξης (Webex room) των καθηγητών σας - έναν σύντομο χρήσιμο οδηγό για τον τρόπο σύνδεσή σας σε ένα Webex room - έναν σύντομο χρήσιμο οδηγό για την είσοδο στο eclass, την εγγραφή σε μάθημα κ.α.

### Σας υπενθυμίζουμε ότι σε περίοδο υλοποίησης εξ' αποστάσεως εκπαίδευσης

τα μαθήματα θα ξεκινούν καθημερινά στις 08:15 και θα ολοκληρώνονται στις 14:00, όπως φαίνεται παρακάτω:

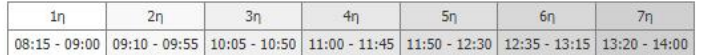

Ακολουθεί μενού με τις επιλογές που περιγράφηκαν παραπάνω:

### Επιλέγουμε το σύνδεσμο "Webex room Εκπαιδευτικών"

### Εξ Αποστάσεως Εκπαίδευση

Γράφτηκε από τον Διαχειριστή

Αναπητά παιδιά!

Μέσα από τη σελίδα αυτή μπορείτε να βρείτε:

- το εβδομαδιαίο πρόγραμμα των μαθημάτων σας

- τη διεύθυνση της διαδικτυακής τάξης (Webex room) των καθηγητών σας

- έναν σύντομο χρήσιμο οδηγό για τον τρόπο σύνδεσή σας σε ένα Webex room

- έναν σύντομο χρήσιμο οδηγό για την είσοδο στο eclass, την εγγραφή σε μάθημα κ.α.

Σας υπενθυμίζουμε ότι σε περίοδο υλοποίησης εξ' αποστάσεως εκπαίδευσης

τα μαθήματα θα ξεκινούν καθημερινά στις 08:15 και θα ολοκληρώνονται στις 14:00, όπως φαίνεται παρακάτω:

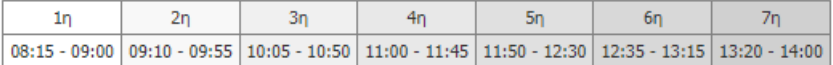

Ακολουθεί μενού με τις επιλογές που περιγράφηκαν παραπάνω:

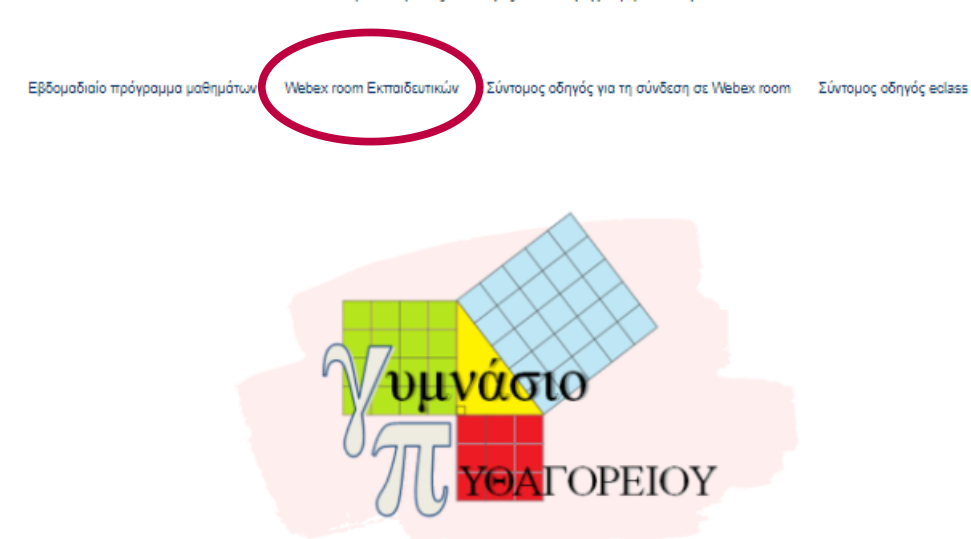

## **Επιλέγω τον σύνδεσμο του εκπαιδευτικού με τον οποίο έχω μάθημα**

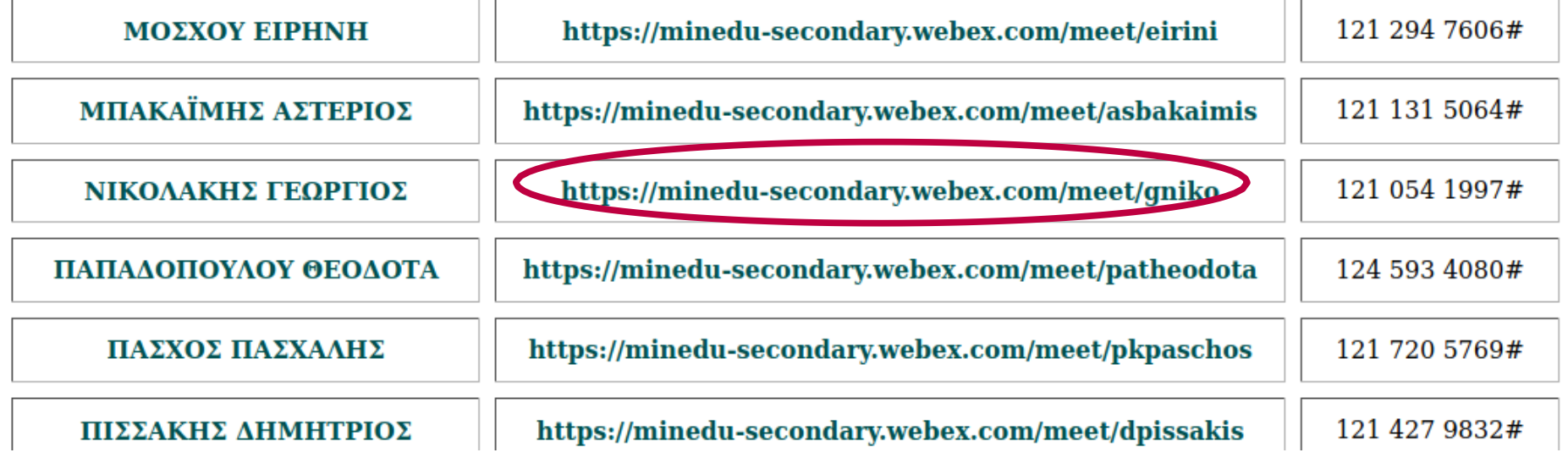

### Πατάω το "Join Meeting"

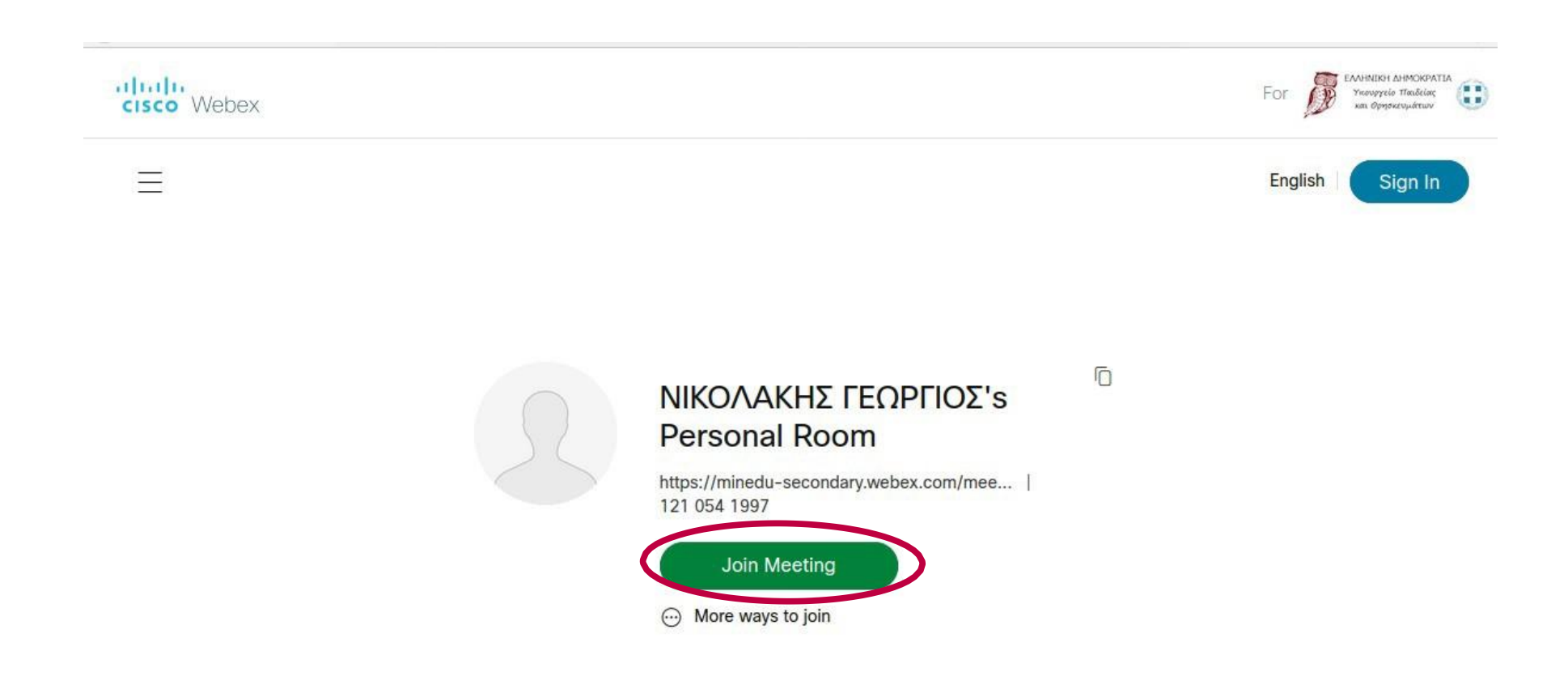

## **Εμφανίζεται η παρακάτω οθόνη**

### ΝΙΚΟΛΑΚΗΣ ΓΕΩΡΓΙΟΣ's Personal Room

Enter your information

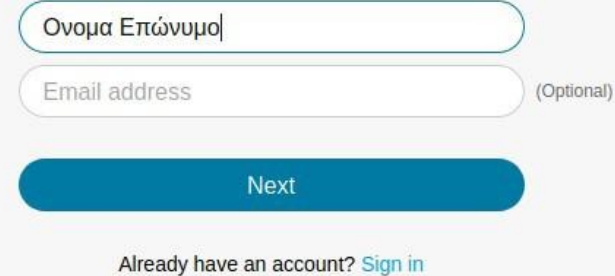

### **Συμπληρώνω το όνομα και επώνυμο**

### **Εάν επιθυμώ συμπληρώνω και το email μου (δεν είναι απαραίτητο) στο επόμενο πεδίο.**

ΝΙΚΟΛΑΚΗΣ ΓΕΟΡΓΙΟΣ's Personal Room Enter your information *ΣΥΜΠΛΗΡΩΝΩ ΤΟ ΟΝΟΜΑ ΚΑΙ ΤΟ* Ονομα Επώνυμο *ΕΠΩΝΥΜΟ ΜΟΥ* Email address (Optional) **Next** Already have an account? Sign in

## **Παταμε Next**

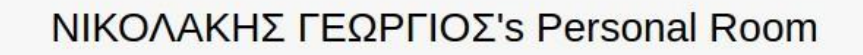

Enter your information

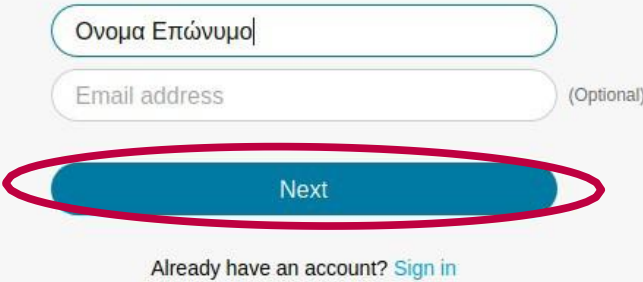

# **Αποδέχομαι τη χρήση του μικροφώνου.**

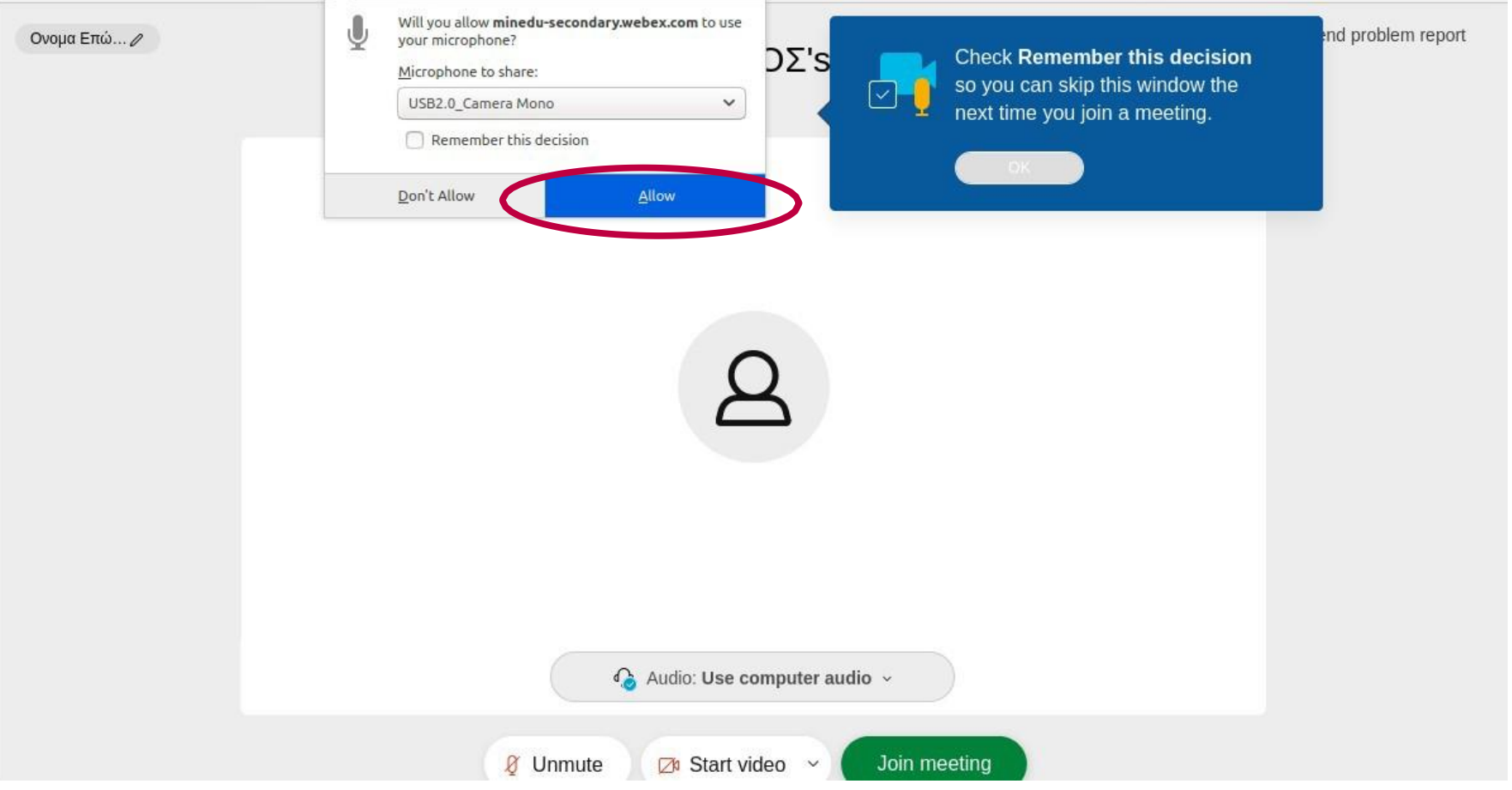

## Eniλέγω Join meeting

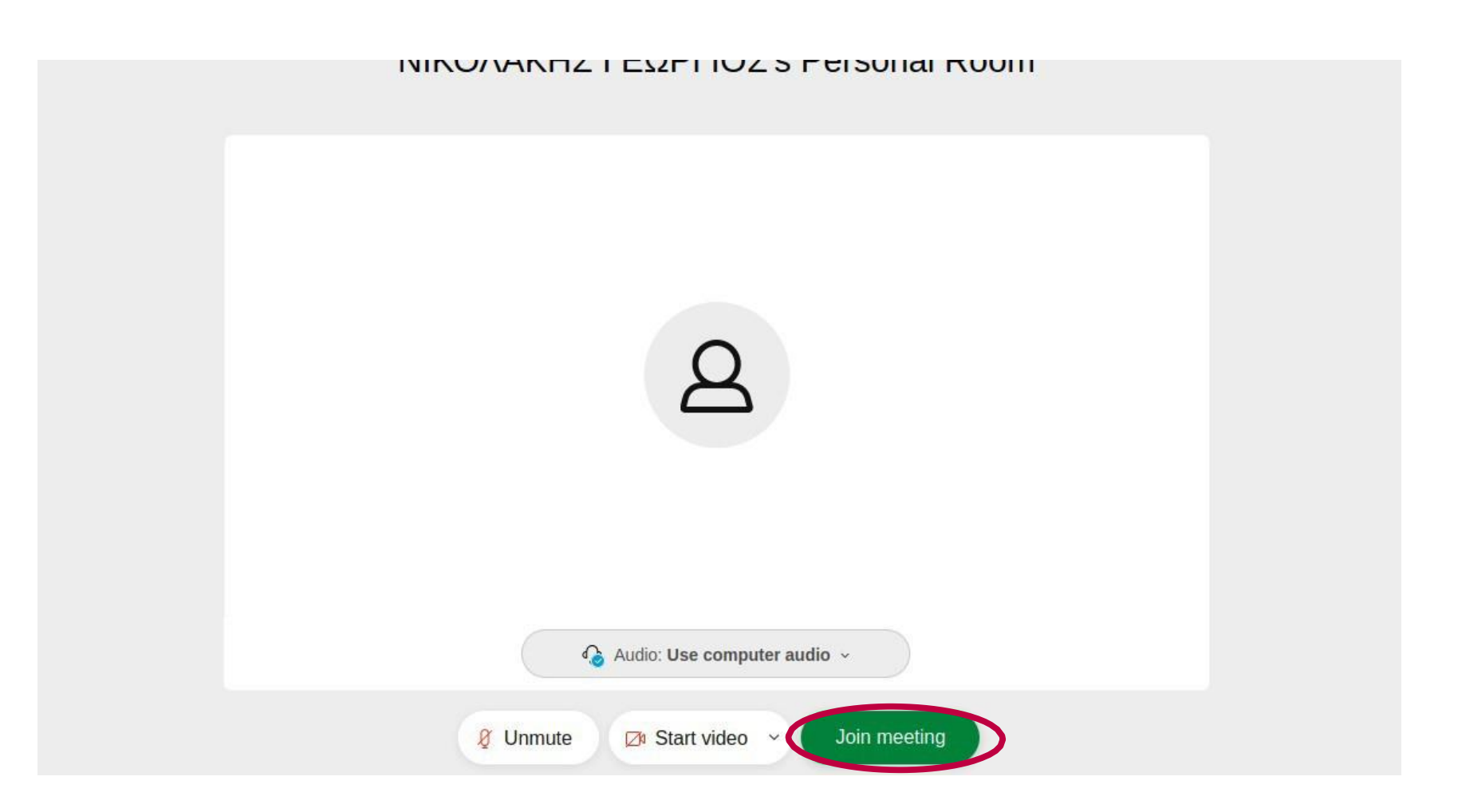

## **Περιμένω να με δεχτούν στην αίθουσα**

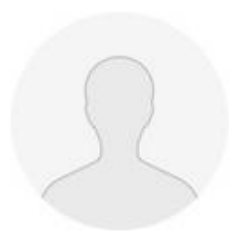

### ΝΙΚΟΛΑΚΗΣ ΓΕΩΡΓΙΟΣ's Personal Room

You can join the meeting after the host admits you.

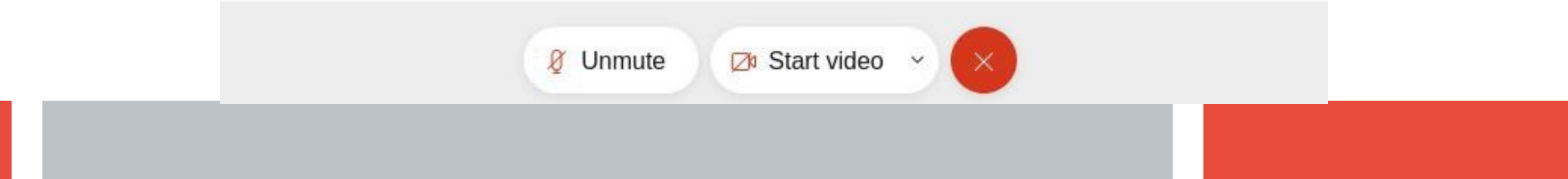

**11**

## **Αποδέχομαι ξανά τη χρήση του μικροφώνου.**

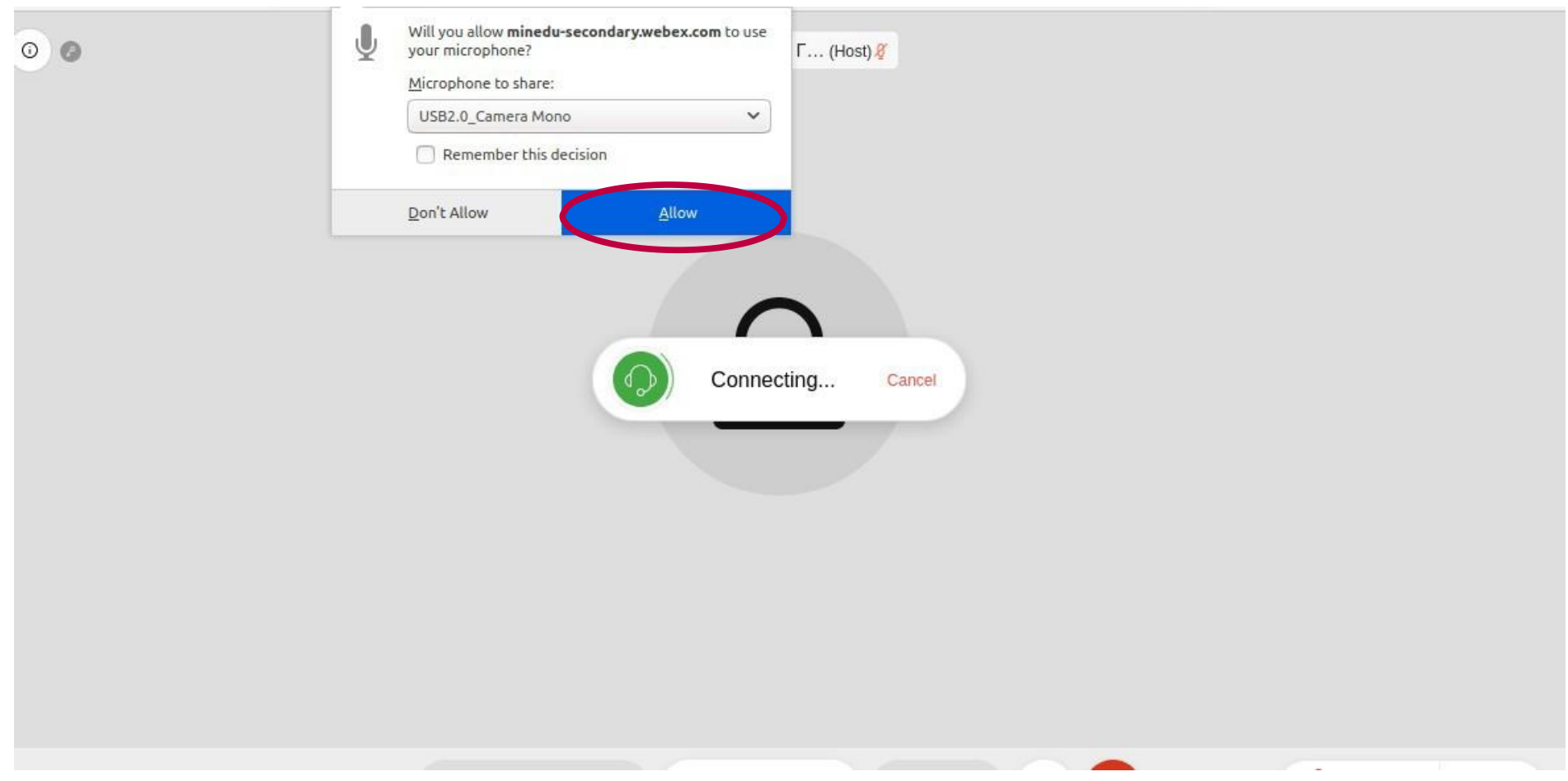

## **Εχω πλέον συνδεθεί στην αίθουσα**

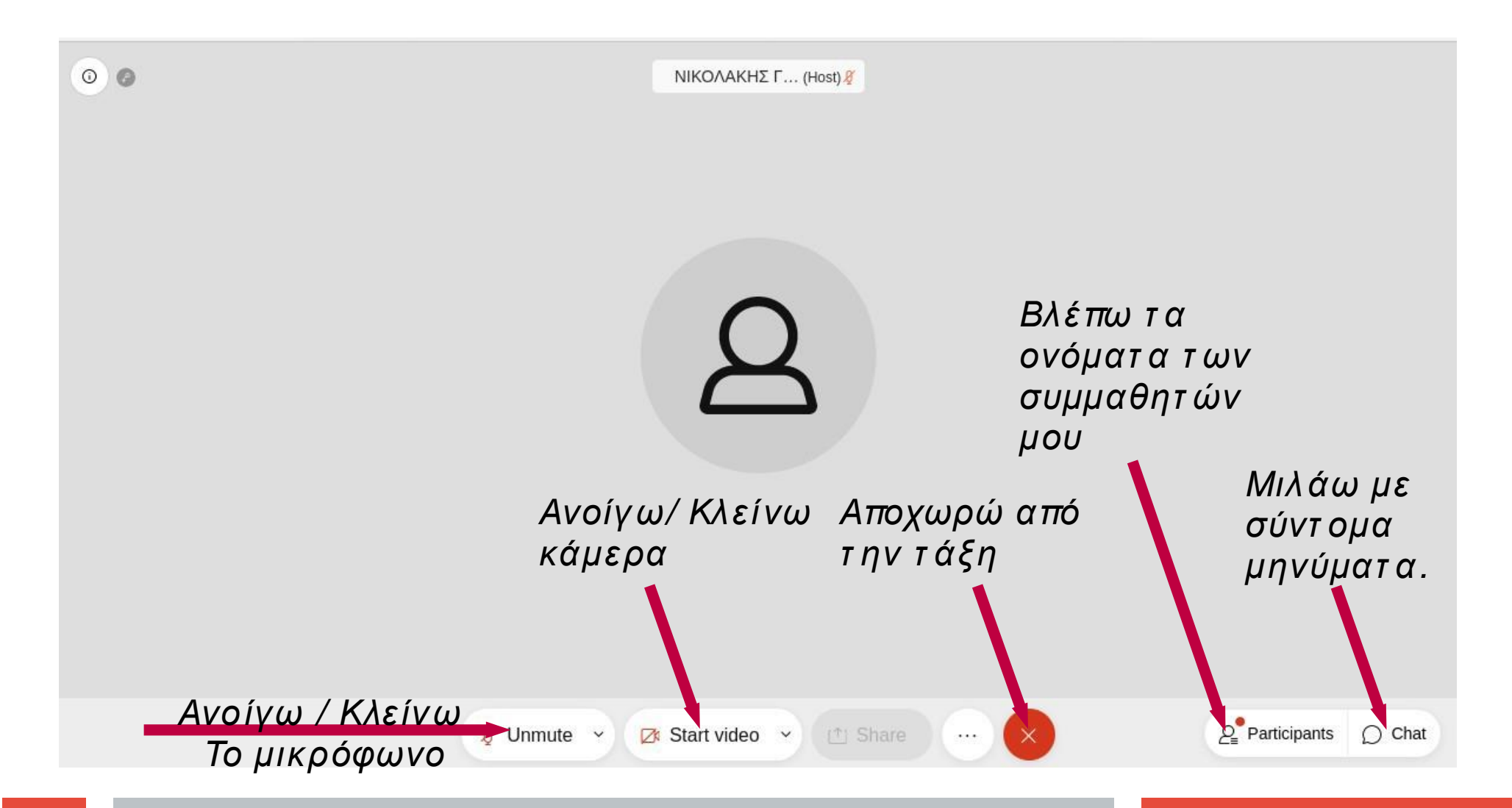